# How do I copy questions from the question pool into an assessment?

This allows for individual questions from a particular Question Pool to be copied and added to a new or existing assessment.

*Note: Questions copied from a pool are presented in the order listed in the assessment. To deliver questions randomly from a pool, see <u>How do I set up a random question set?</u>* 

## Go to Tests & Quizzes.

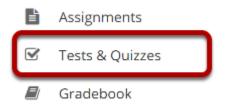

Select the **Tests & Quizzes** tool from the Tool Menu in your site.

## Select an assessment.

A question copied from a question pool may be added to any assessment. Select an existing assessment or create a new one to add questions.

## Create a New Assessment.

Click Add.

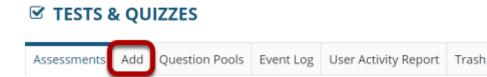

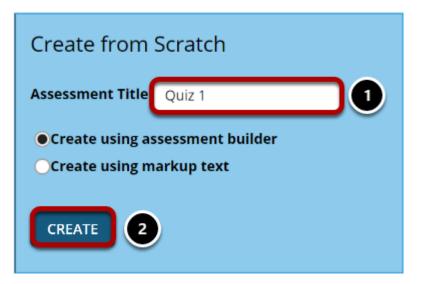

For more information on creating new assessments, see How do I create an assessment?

### Or edit an existing assessment.

#### Assessment List

| /iew All     •       Display 20     • assessments per page       Search: |                                         |                       |                       |                  |                |                                  |     |                         |                                             |         |
|--------------------------------------------------------------------------|-----------------------------------------|-----------------------|-----------------------|------------------|----------------|----------------------------------|-----|-------------------------|---------------------------------------------|---------|
| Title                                                                    |                                         | <u>Status</u>         | <u>In</u><br>Progress | <u>Submitted</u> | For            | <u>Open</u>                      | Due | <u>Last</u><br>Modified | <u>Modified</u><br><u>Date</u> <del>∓</del> | Remove? |
| <mark>Draft -</mark> New Quiz                                            | Actions -                               | Draft                 |                       |                  | Entire<br>Site |                                  |     | Demo<br>Instructor      | Apr 13,<br>2020<br>11:18 PM                 |         |
| Quiz 1                                                                   | Preview<br>Print<br>Settings<br>Publish | Published<br>- Active | 0                     | 0                | Entire<br>Site | Apr<br>8,<br>2020<br>11:55<br>AM |     | Demo<br>Instructor      | Apr 8,<br>2020<br>11:55 AM                  |         |
| Draft - Quiz 1                                                           | Duplicate<br>Export                     | Draft                 |                       |                  | Entire<br>Site | Apr<br>8,<br>2020<br>11:55<br>AM |     | Demo<br>Instructor      | Apr 8,<br>2020<br>11:55 AM                  |         |

## Select Copy from Question Pool from the drop-down menu.

#### **Questions: New Quiz**

|                                  |                                   |           | 1 Existing Question - 10 total poin |
|----------------------------------|-----------------------------------|-----------|-------------------------------------|
| dd Part   Previe                 | <u>w   Print   Settings   Pub</u> | <u>sh</u> |                                     |
|                                  |                                   |           |                                     |
| <ol> <li>Add Question</li> </ol> | select a question type            |           |                                     |
|                                  | select a question type            |           |                                     |
|                                  | Calculated Question               |           |                                     |
|                                  | File Upload                       |           |                                     |
|                                  | Fill in the Blank                 |           |                                     |
|                                  | Hot Spot                          |           |                                     |
|                                  | Matching                          |           |                                     |
|                                  | Multiple Choice                   |           |                                     |
|                                  | Numeric Response                  |           |                                     |
|                                  | Short Answer/Essay                |           |                                     |
|                                  | Student Audio Response            |           |                                     |
|                                  | Survey                            |           |                                     |
|                                  | Survey - Matrix of Choices        |           |                                     |
|                                  | True False                        |           |                                     |
|                                  |                                   |           |                                     |
|                                  | Copy from Question Pool           |           |                                     |

## Select a question pool.

#### **Question Pools**

Select a question pool from which you would like to copy questions into the current assessment.

| <u>Pool Name</u> ≞    | <u>Owner</u>    | Last Modified         | Questions | <u>Subpools</u> |
|-----------------------|-----------------|-----------------------|-----------|-----------------|
| ► 🗇 <u>Semester 1</u> | Demo Instructor | Apr 13, 2020 11:28 PM | 0         | 2               |
| Semester 2            | Demo Instructor | Apr 13, 2020 4:28 PM  | 2         | 2               |

Cancel

Select a question pool from the list.

# Select the question/s.

#### **Question Pool: Semester 2**

| Navigate to another subpool or u | se the checkboxes below to select o | suestions you wish to convinte th  | e current accessment and t | then click Conv |
|----------------------------------|-------------------------------------|------------------------------------|----------------------------|-----------------|
| Deel Mama                        | ester 2                             | questions you wish to copy into an |                            | men click copy. |
| Owner Demo                       | Instructor                          |                                    |                            |                 |
| Department/Group Engl            | sh                                  |                                    |                            |                 |
| Description                      |                                     |                                    |                            |                 |
| Objectives                       |                                     |                                    | ]                          |                 |
| Keywords                         |                                     |                                    |                            |                 |
| 2 Subpools                       |                                     |                                    |                            |                 |
| Pool Name=                       | <u>Owner</u>                        | Last Modified                      | Questions                  | Subpools        |
| Chapter 1                        | Demo Instructor                     | Apr 13, 2020 11:22 PM              | 0                          | 0               |
| Chapter 2                        | Demo Instructor                     | Apr 13, 2020 11:22 PM              | 0                          | 0               |
| 2 Questions                      |                                     |                                    |                            |                 |
| Question Text                    | Question Type                       | Points Last Mod                    | ified Co                   | py? Select all  |
| Edit Question 1 : Question T     | Short Answer/Essa                   | ay 10.0 Apr 13, 20                 | 020 9:58 PM                | ן               |
| Edit Question 2 : Question       | Multiple Choice                     | 10.0 Apr 13, 20                    | 020 11:18 PM               | J               |

Check the corresponding box for the question/s you would like to copy.

## Click Copy.

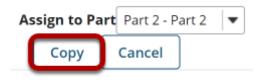

Scroll down to the bottom of the question list and click the **Copy** button.

*Note: Optionally, you may use the drop-down menu to assign the question to part of the assessment. Part 1 is the default portion.*